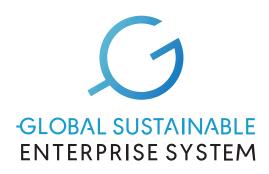

# GLOBAL SUSTAINABLE ENTERPRISE SYSTEM

Platform explainer

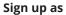

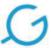

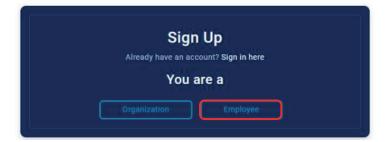

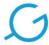

# Sign up as a Employee

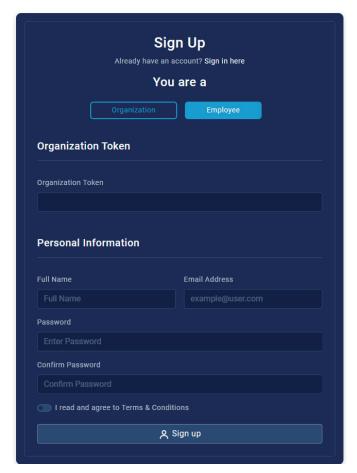

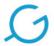

# Sign up as a Organization

| Sign Up  Already have an account? Sign in here  You are a |               |
|-----------------------------------------------------------|---------------|
|                                                           |               |
|                                                           |               |
| Choose your Membership                                    |               |
| Membership Level                                          |               |
| Select                                                    |               |
| Organization Information                                  |               |
| Organization Name                                         |               |
|                                                           |               |
| Phone (Will not be public)                                |               |
|                                                           |               |
| Industry                                                  |               |
| Select                                                    |               |
| Country (of the organization HQ)                          |               |
| Select                                                    |               |
| City                                                      | Zip           |
|                                                           |               |
| Address                                                   |               |
|                                                           |               |
| Website (Full URL)                                        |               |
|                                                           |               |
| KVK no.                                                   | DUNS no.      |
|                                                           |               |
| FTE                                                       |               |
| Select                                                    |               |
| Personal Information                                      |               |
| Full Name                                                 | Email Address |
| Full Name                                                 |               |
| Password                                                  |               |
|                                                           |               |
| Confirm Password                                          |               |
|                                                           |               |
| I read and agree to Terms & Con                           | ditions       |
|                                                           |               |

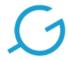

# Sign in

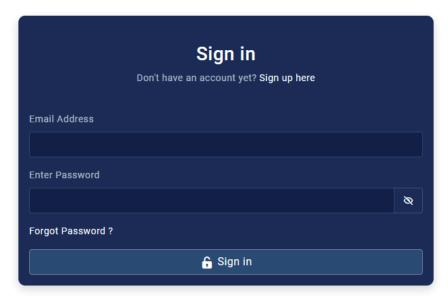

# Home

A holistic view on all that you can access from your GSES portal, helping you to access all your dashboards.

Database

Products

Upgrade Support

Features shown on your home dashboard depending on the membership choosen

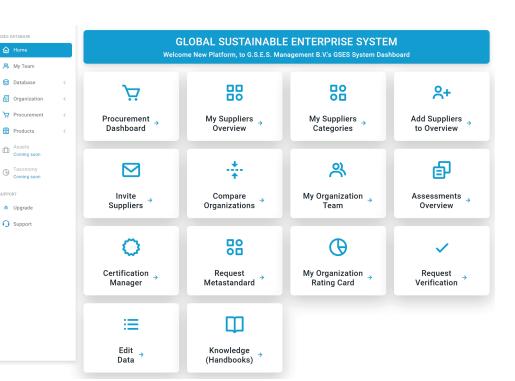

## **Procurement Dashboard**

A holistic view on all the submitted-for-verification products.

## Welcome New Platform, to G.S.E.S. Management B.V.'s Procurement Dashboard

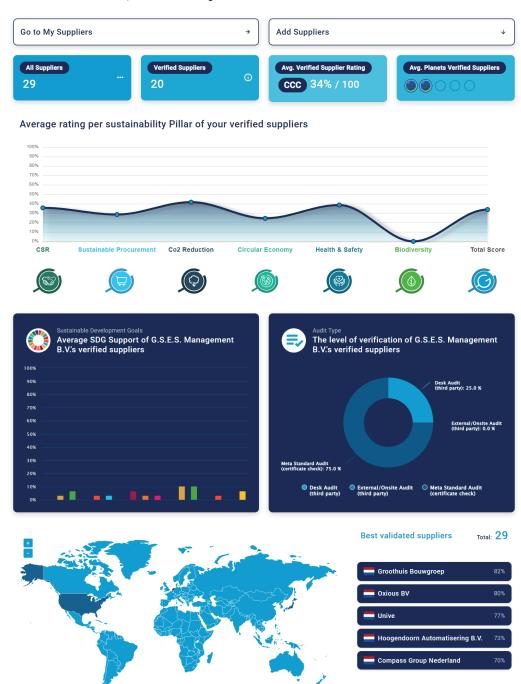

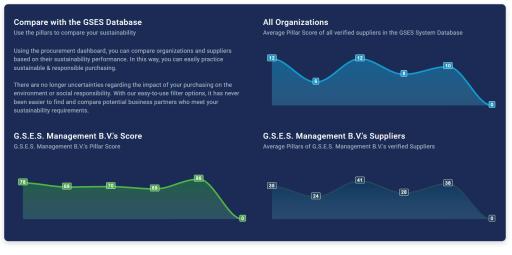

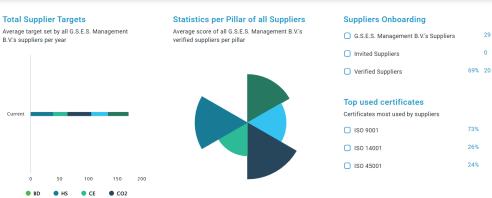

Add Suppliers to Overview

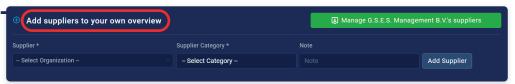

Search suppliers in the GSES database

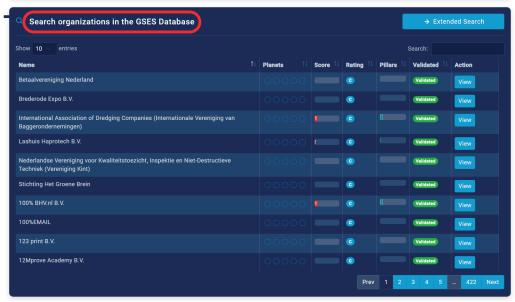

# **Organization Database**

An easy access to all our users. With Browse Organizations you can see who is part of the GSES-System, and compare them based on their sustainability performances.

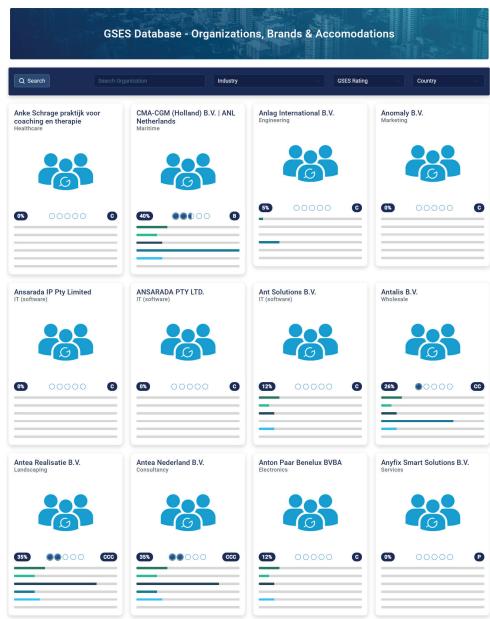

## **My Suppliers Overview**

On this dashboard all suppliers will be showcased, as well as their sustainability performance ratings.

Compare your suppliers with each other

Listing of all your suppliers included details like: verification, overall rating, extended data listings, export overview, certificates per suppliers, ESG performance, SDG support etc.

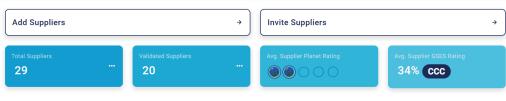

#### Compare your Suppliers

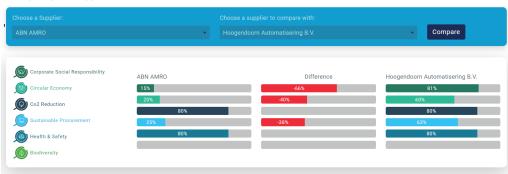

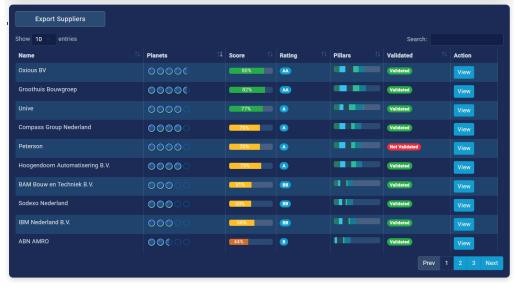

#### **Category Management**

Manage your suppliers per categorie with budget and spent analytics integrated in your sustainable procurement processes

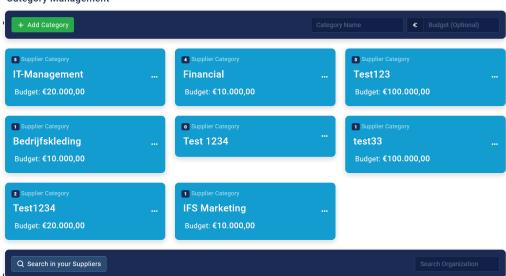

Make internal notes and ratings for quality, delivery and communicationsetc. that are only visible for your organization!

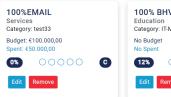

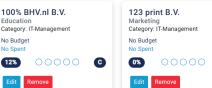

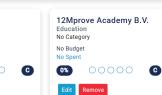

# **My Suppliers Categories**

Create custom categories and assign suppliers to that category that you would like to manage with dedicated insights.

# Manage IT-Management Suppliers

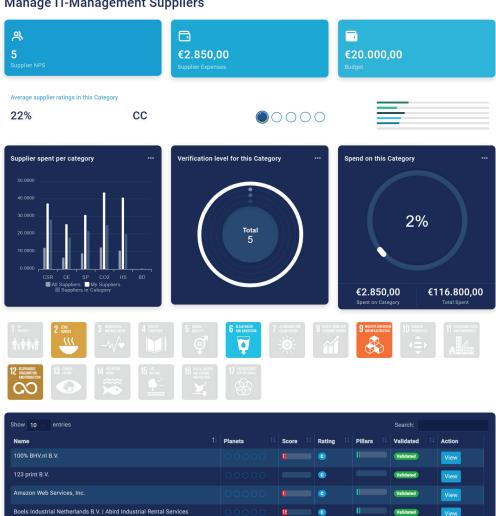

Welcome GSES Platform, to G.S.E.S. Management B.V.'s Products Procurement Dashboard

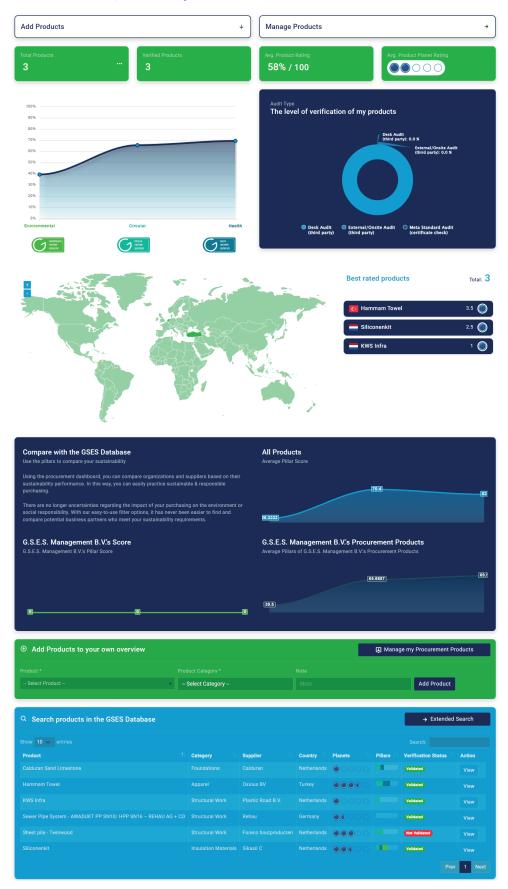

# **Saved Products**

This is specifically for organizations that have submitted products so they have the ability to compare their ratings and see which of their products is the most sustainable.

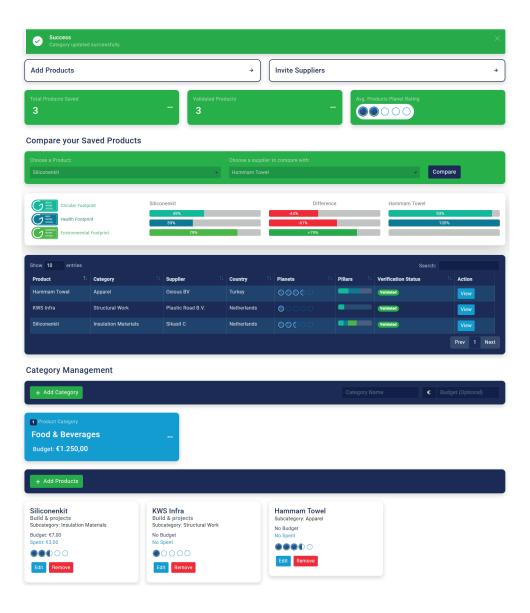

## **Product Database**

Where you can find all the GSES rated products and navigate all our users' shared projects.

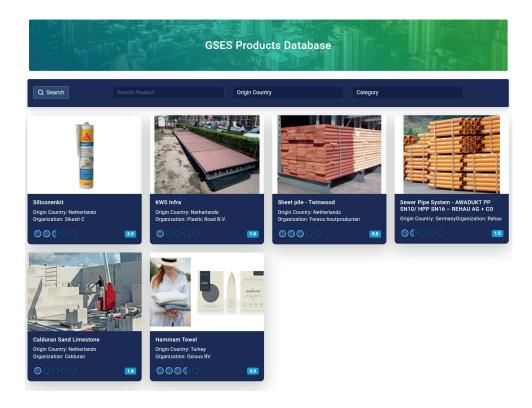

### **Create Rating**

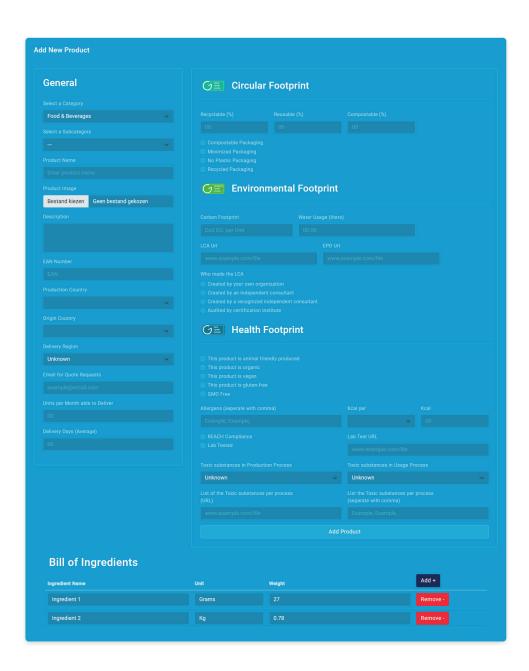

# **Product Rating**

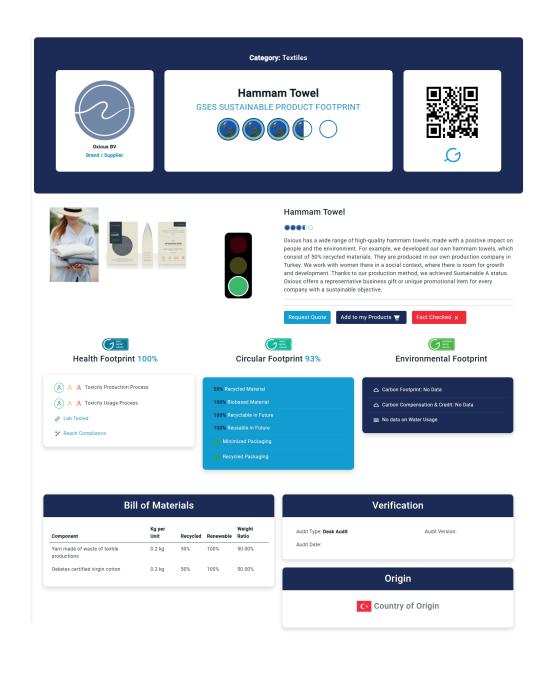

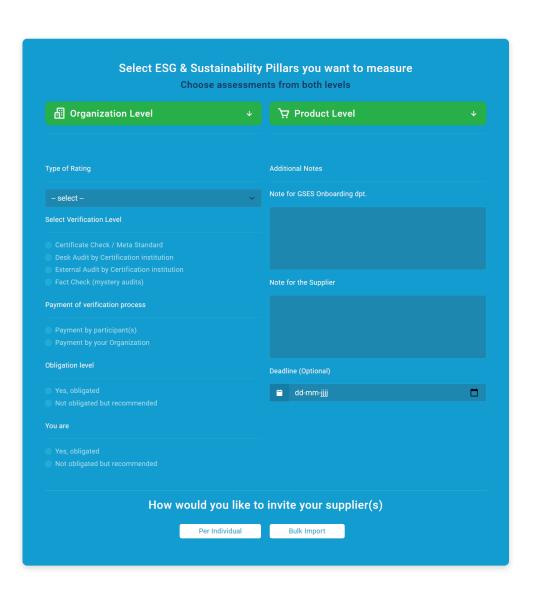

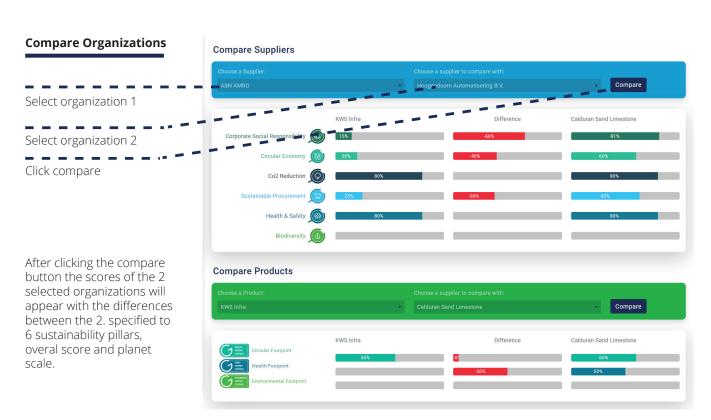

# **My Organization Team**

You can now request a Token which you can give to your employees/colleague. With this Token they can register, join your organization and work along in your sustainability dashboard.

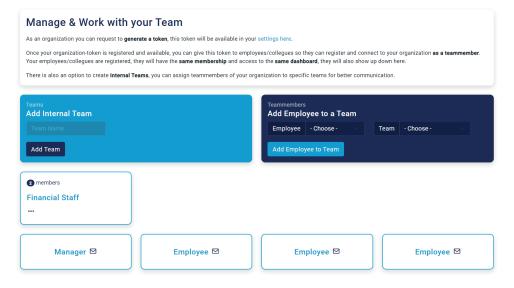

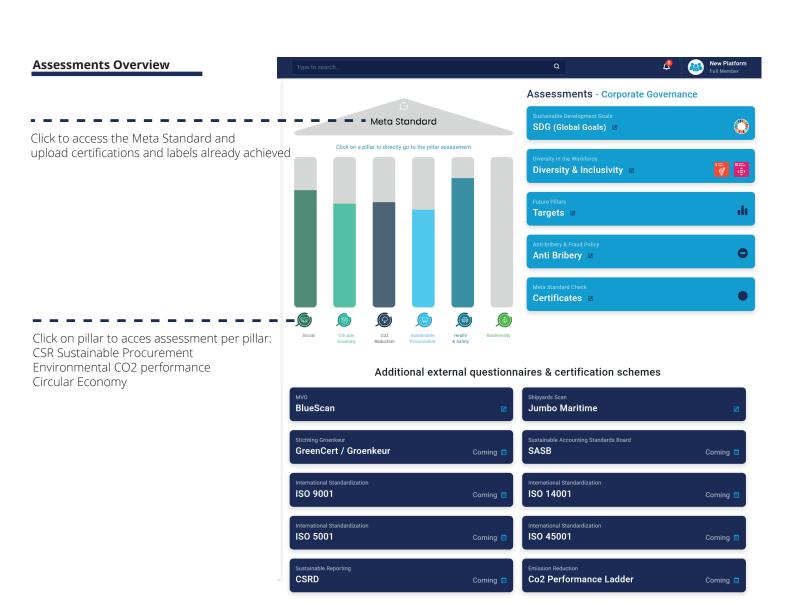

## **Meta Standard**

An international umbrella standard based on existing certificates and labels. Companies, brands, accommodations, and products can be rated based on the certificates and ecolabels that they already have achieved.

- **1.** Register your Certificate
- **2.** Select certificates for your validity check
- 3. Request validity check
- **4.** After the validity check the points and certificates will appear on the rating card

## Manage your Certificates on Organization Level

New Certificate

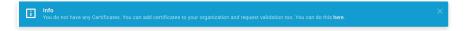

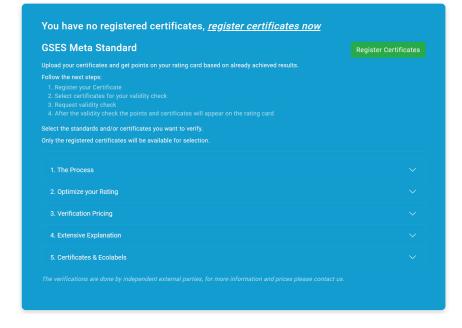

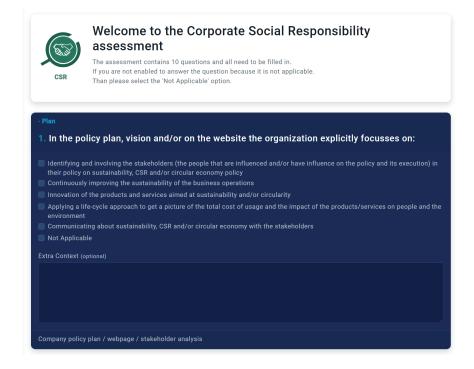

# **My Organization Rating Card**

Compare, have insight and prepare your next steps to sustainability with top-notch dashboards including interactive charts and graphs.

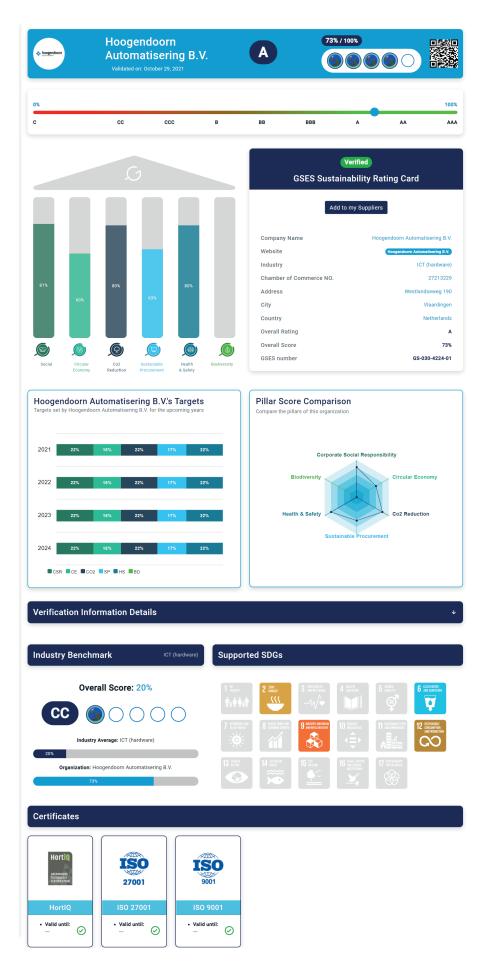

## **Request Verification**

All audits via the GSES System, including the Global Sustainable Enterprise Standard & the Sustainable Footprint Standard, are independently validated and audited to be able to guarantee the results of the outcome and to confirm sustainability claims.

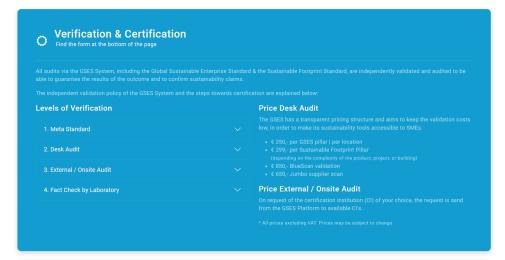

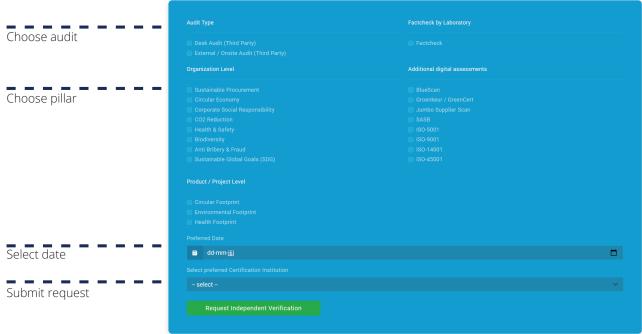

Our Certification Institutions:

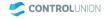

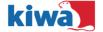

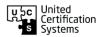

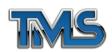

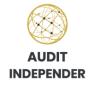

## **Edit Data**

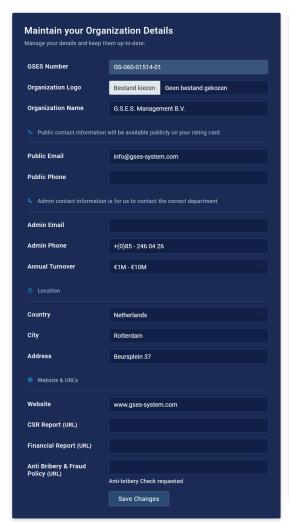

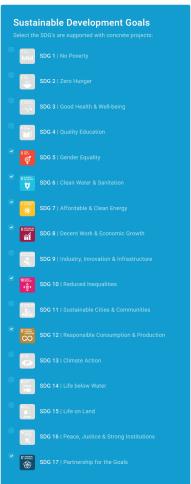

Insert Diversity & Inclusivity data

Diversity & Inclusivity

Enter data about your origanizational gender diversity and cultural inclusivity:

Percentage of women on the organization's BOD (board of directors)?

Current Target

80

Percentage of women holding the organization's management?

Current Target

100

Percentage of multicultural/multiracial employees in organization's BOD?

Current Target

20

Percentage of multicultural/multiracial employees in the organization's management?

Current Target

20

Percentage of multicultural/multiracial employees in the organization's management?

Current Target

30